#### 2020 年 1 月 20 日

敬 具

## お客様 各位

**PIU** 

タッチパネル・システムズ株式会社 〒222-0033 神奈川県横浜市港北区新横浜 1-19-20 SUN HAMADA BLDG.2F 電話:045-478-2161 Fax:045-478-2180 製品企画部

# Android PC の OS アップグレードオプションのご案内

拝啓 貴社ますますご清栄のこととお喜び申し上げます。

平素は格別のご高配を賜り、厚くお礼申し上げます。

さて、弊社の下記 Android PC は、弊社クラウドサ-ビス EloView をご利用頂くことにより、OS バージョンを 7.1

から 8.1 にアップグレ-ドすることが選択可能になりました。

製品出荷時のバ-ジョンは従来同様 7.1 で、製品コ-ド及び型番に変更はありません。

つきましては、下記の通り、ご案内申し上げますので、何卒、御理解の程宜しく御願い致します。

#### 記

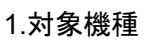

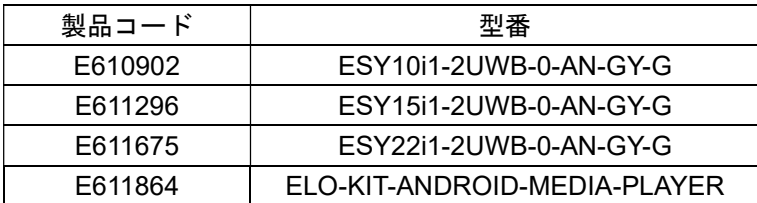

2.変更内容

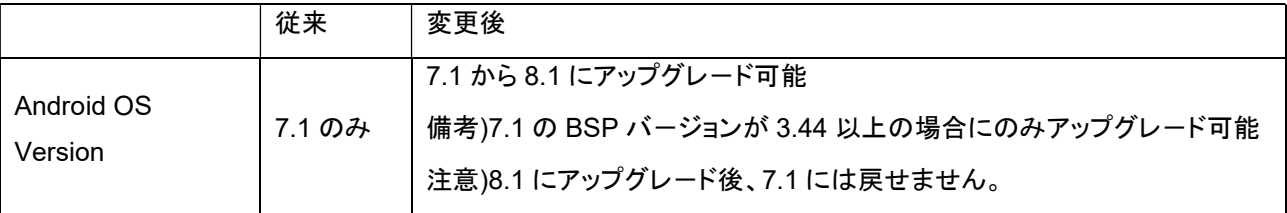

### 3.変更方法

EloView モード動作している Android PC を起動します。

"manage.eloview.com"にアクセスしてアップデートしたい端末を選択します。

Software のタブを開き設定アイコンをクリックします。

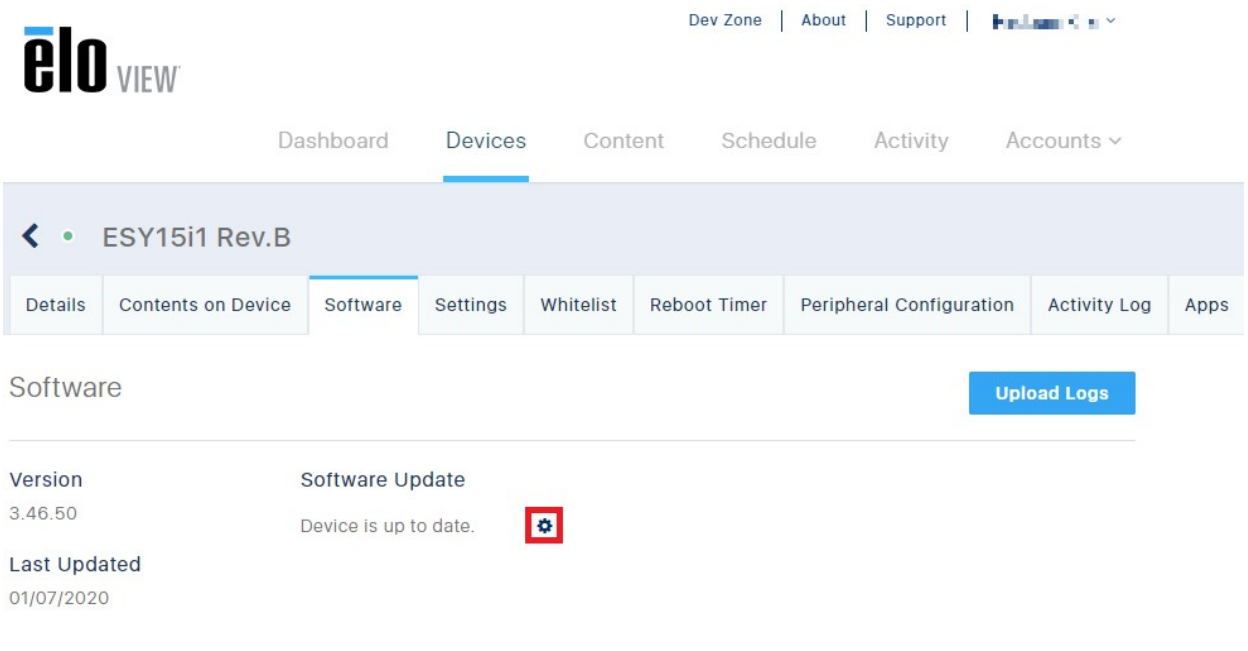

\* Certain features are model specific please refer here

## すると更新可能なファームウェアが表示されます。

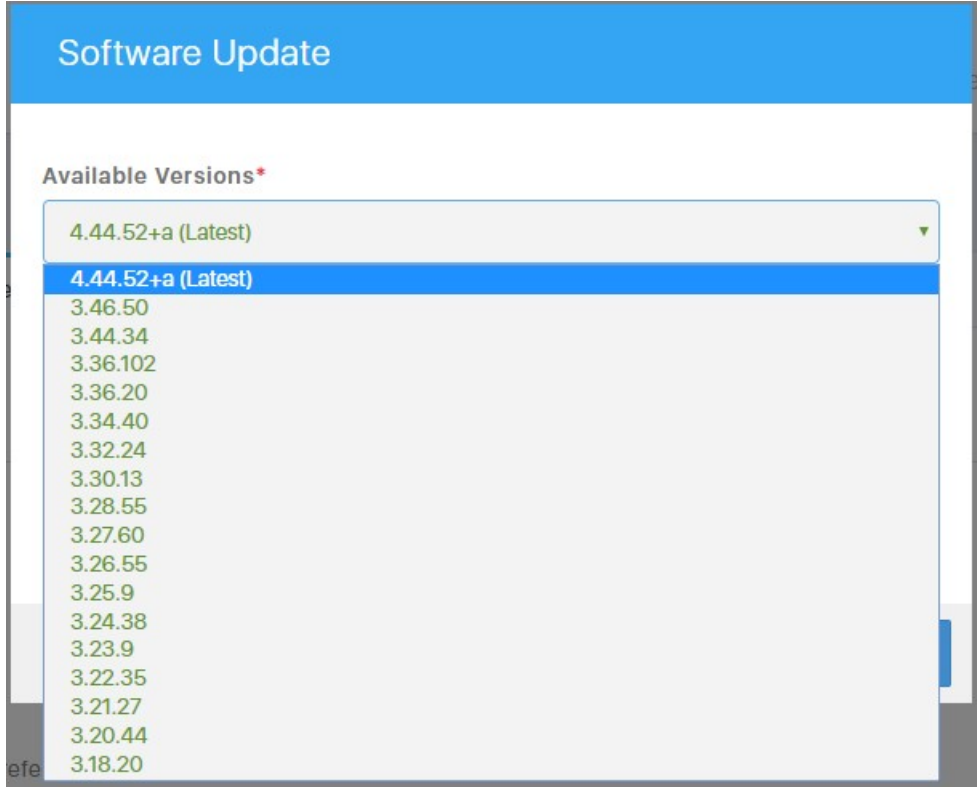

4.XX.XXX を選択してアップデ-トすると 8.1 のイメ-ジにアップグレ-ドされます。

備考)3.XX.XXX の最上位が 7.1 の最新イメ-ジになります。